## **Endian Proxy / Firewall**

Created October 27, 2006 by Bruce A. Westbrook

Revisions:

### *Introduction*

This document describes the step by step process of installing and configuring the Endian Firewall, Community Edition (e.g. free!), with Advanced Proxy for LDAP authentication and very granular proxy control, plus DansGuardian for URL & content filtering.

For the purposes of these procedures, we are installing Endian to be used as a content filtering server for an internal network in conjunction with another firewall. Endian will be placed between the inside network and the Internet firewall.

There is also a section detailing how to use Endian as a proxy on the internal network and routing back to the internal firewall, without any network segmentation.

Useful Websites:

#### **Home**

http://www.endian.it/en/

#### **Install and Configure:**

http://www.endian.it/fileadmin/documentation/efw-admin-guide/en/index.html

#### *Install Endian*

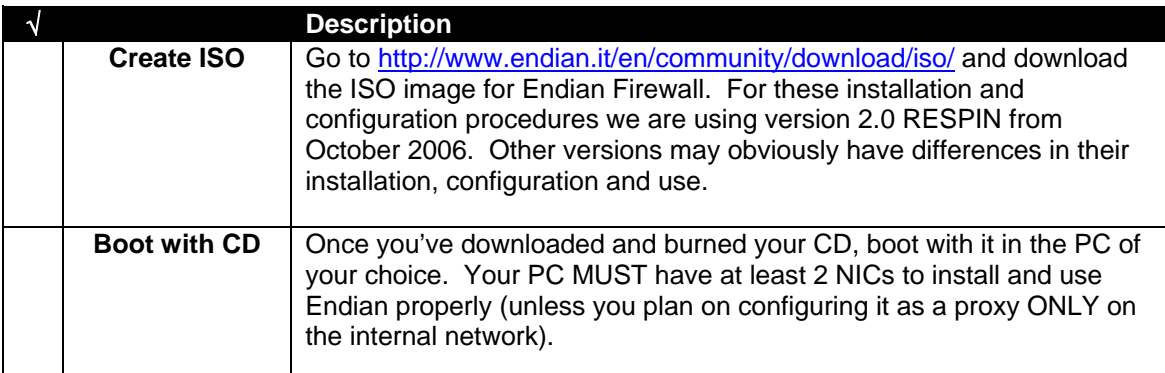

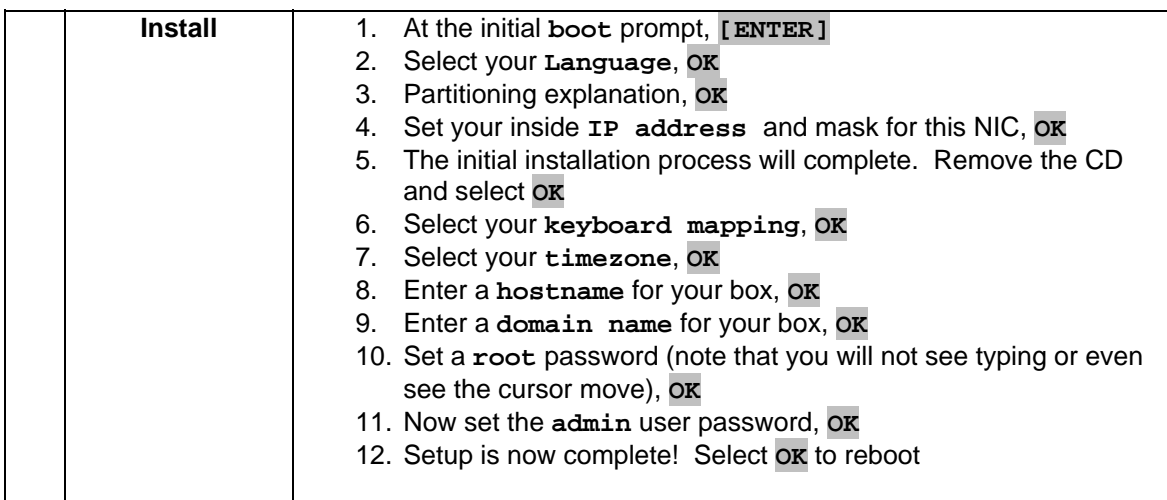

# *Configure Endian Basics*

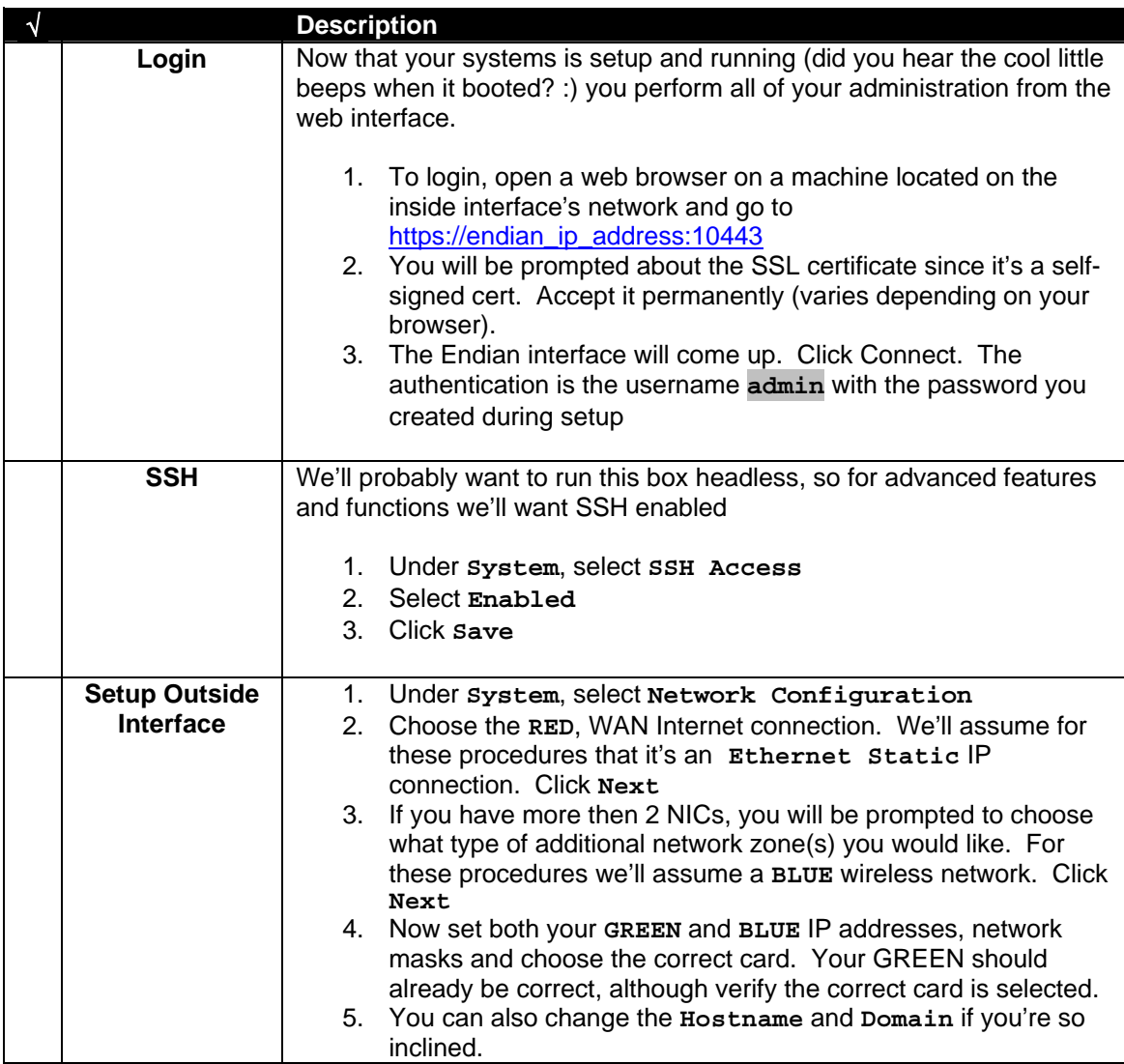

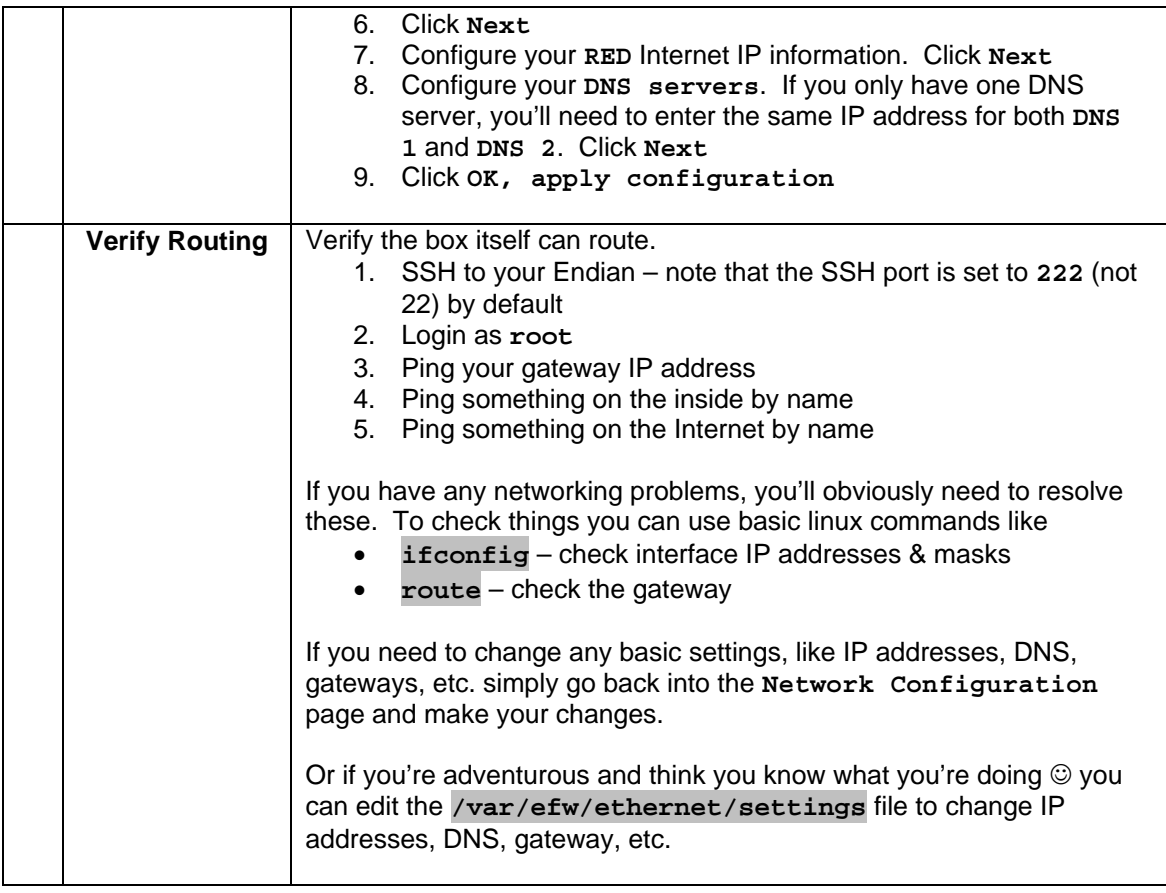

# *Configure Advanced Web Proxy*

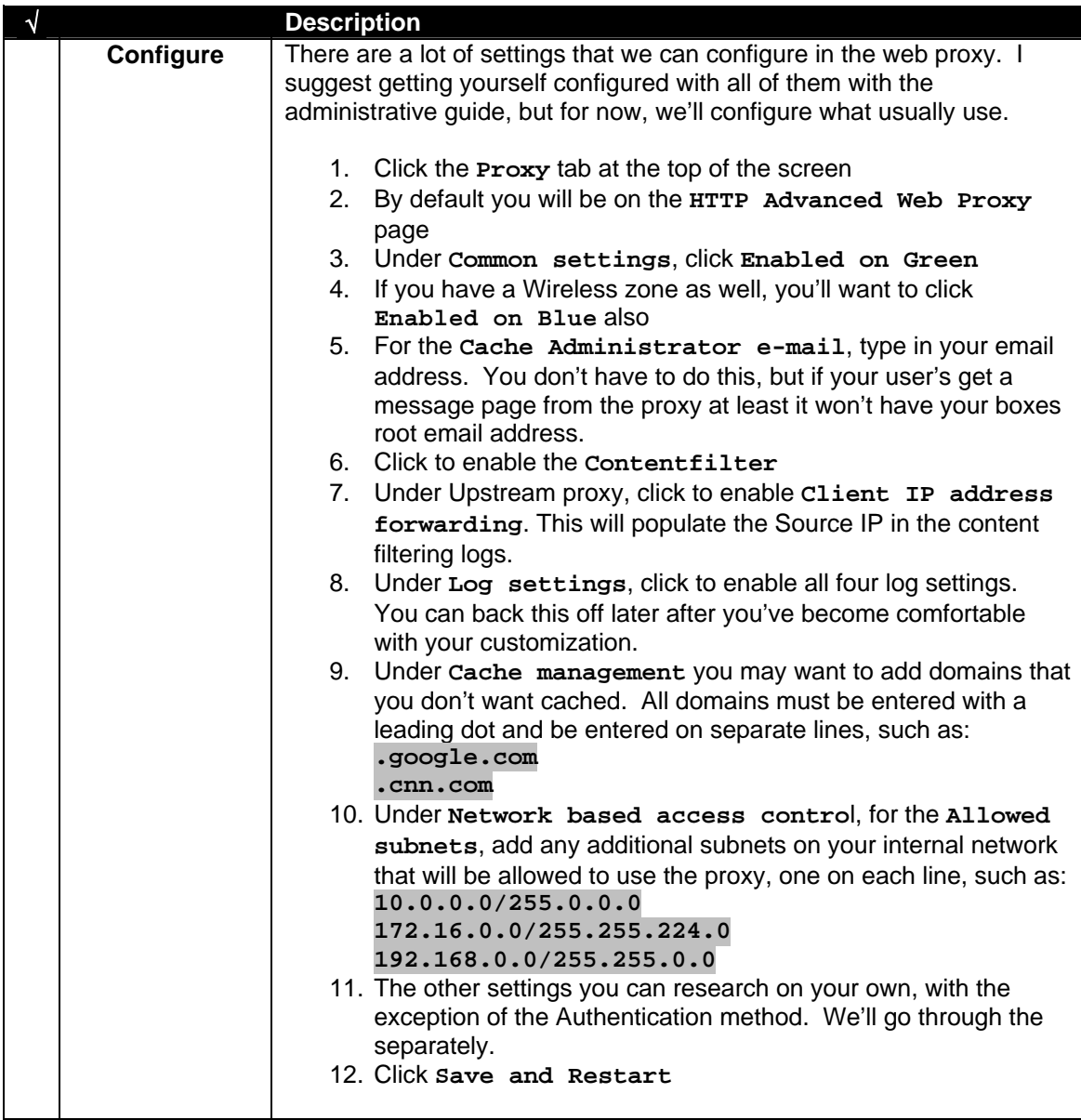

# *Configure DansGuardian Content Filtering*

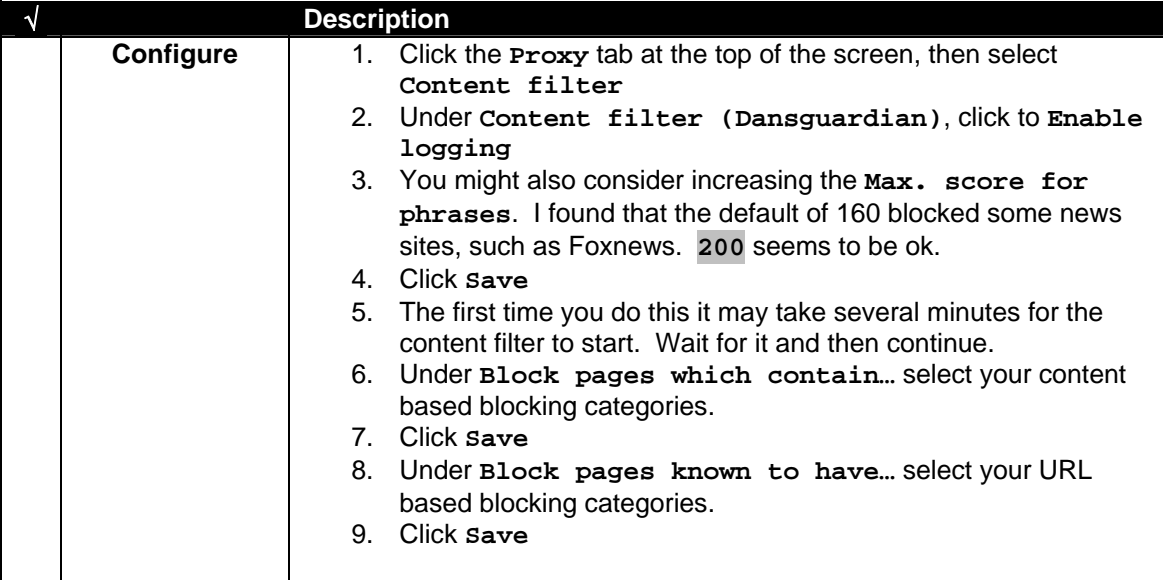

### *Backup Settings*

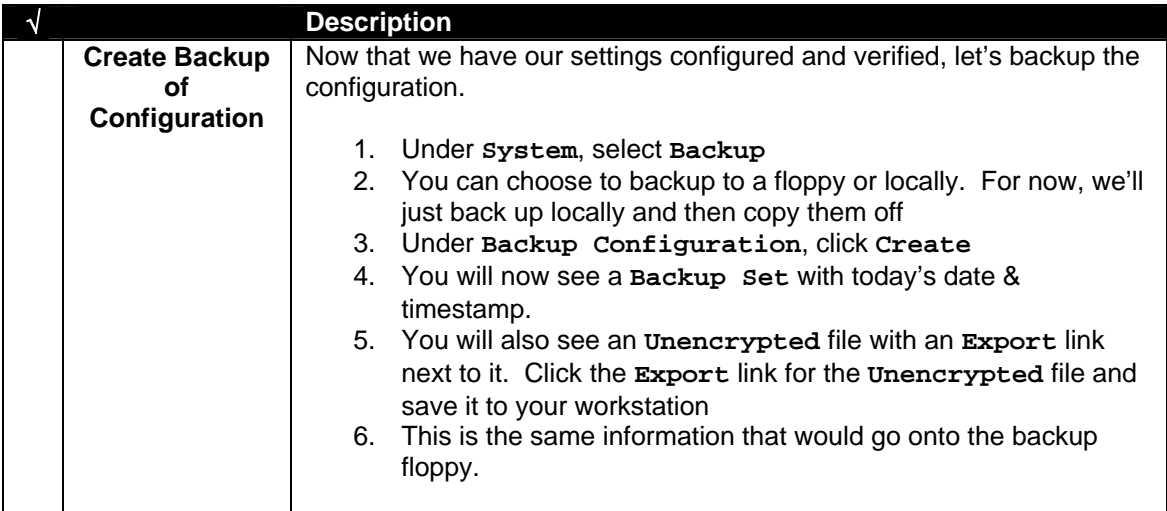

## *Setup Browsers*

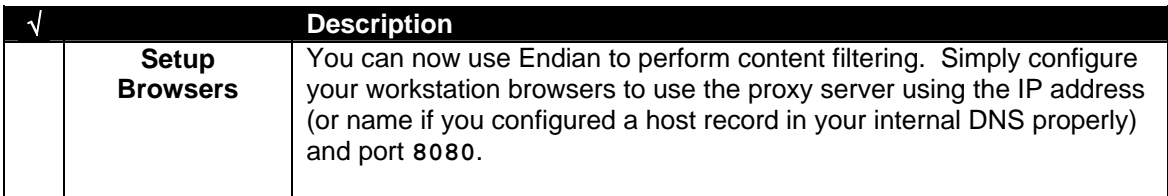

## *LDAP Authentication with Active Directory*

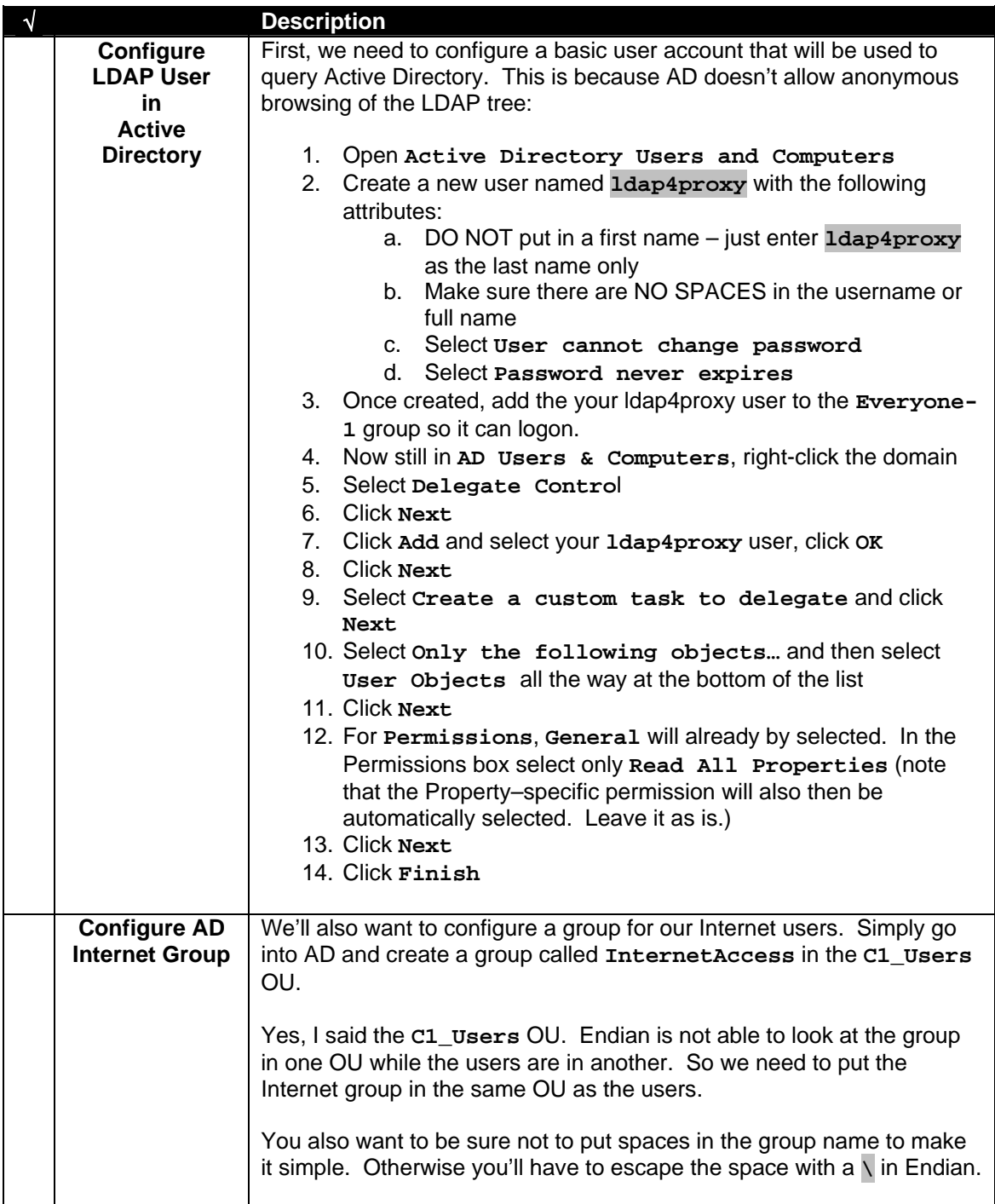

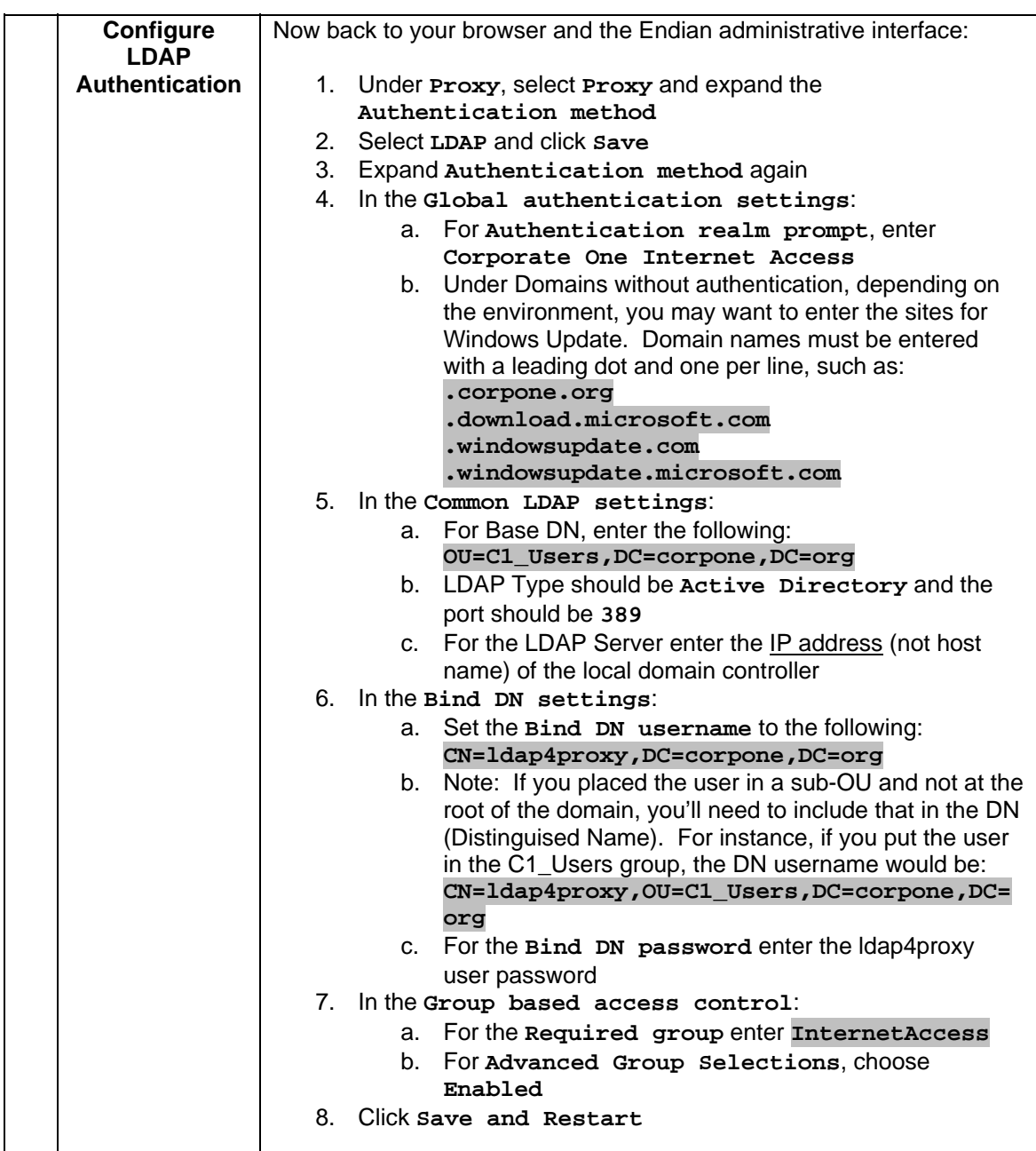

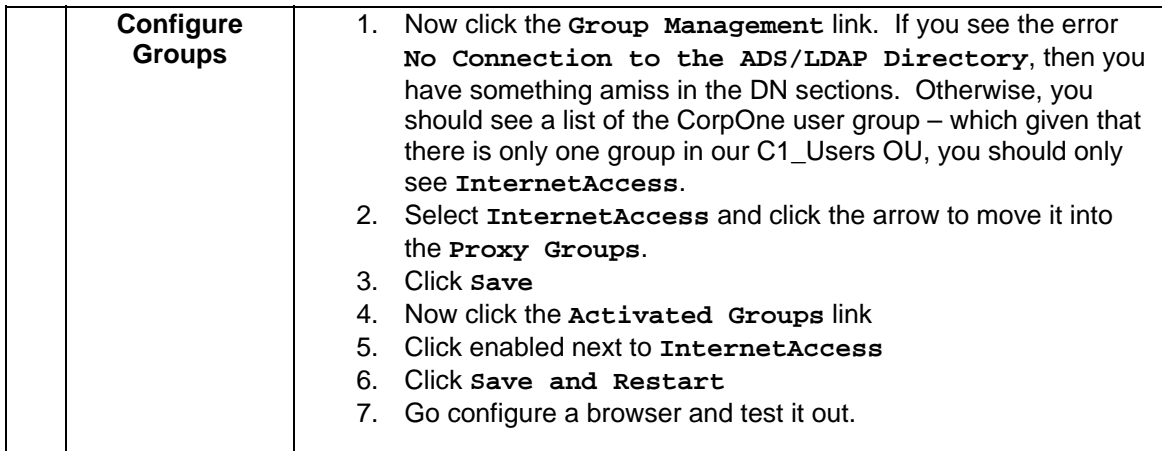

### *Endian with One NIC & Internal Routing*

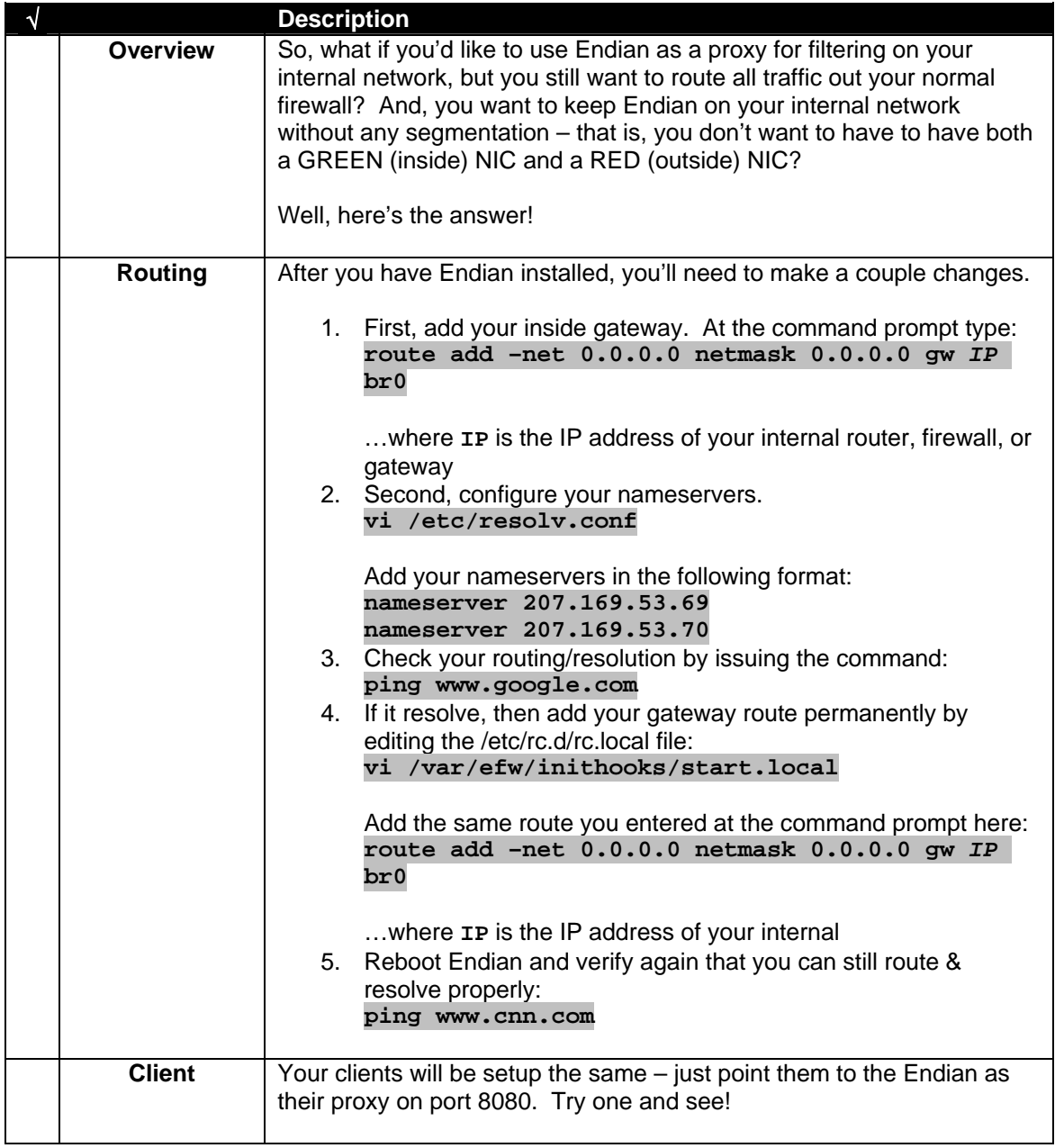

### *Edit Various Files*

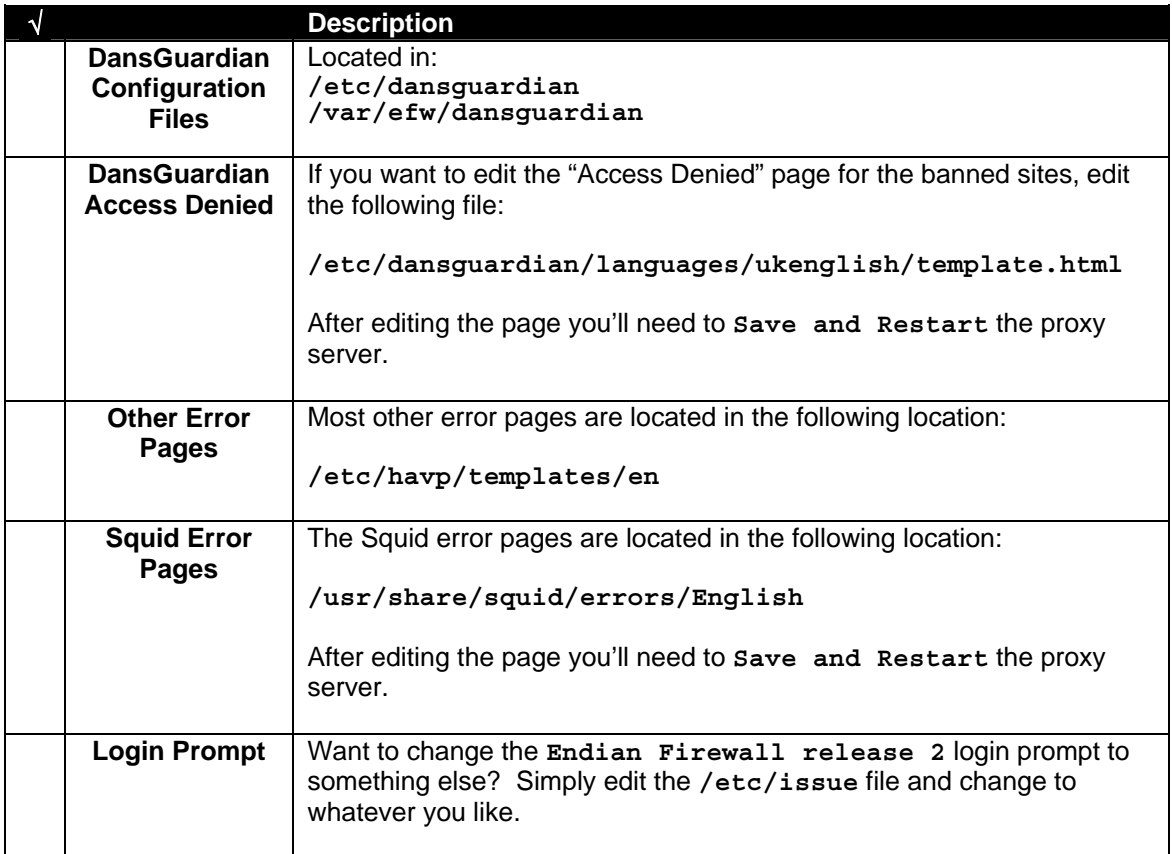